## **Thinglink#Apps em Geografia**

## **Introdução**

O Tejo, entendido como o território que inclui o rio e a "área de influência" do seu vale na bacia hidrográfica que o estrutura, apresenta uma diversidade de paisagens de grande relevância em diferentes âmbitos históricos e patrimoniais.

Não existem duas paisagens exatamente iguais, embora muitas apresentem elementos comuns. Numas conseguimos observar mais elementos naturais como por exemplo as praias, o mar,… E noutras predominam os elementos humanos como por exemplo as casas, os esporões, os barcos….

Ainda que seja importante indicar os **elementos** existentes num dado horizonte, isso não é suficiente para entender a forma como se relacionam o natural e o humano. Para compreenderes melhor a paisagem é importante descrevê-la, ou seja, enumerar os elementos que dela fazem parte. No fundo, descrever a paisagem é escrever aquilo que se vê, utilizando vocabulário geográfico para demonstrar que somos capazes de questionar a existência e/ou o significado destes elementos, como os vemos e como os sentimos.

Numa paisagem podemos ainda identificar unidades. Corresponde, geralmente, à parte da paisagem que apresenta a mesma combinação de elementos naturais e/ou humanos - caracter. Como, por exemplo, uma praia pode constituir uma unidade porque combina os elementos mar e areia.

Em quase todas as paisagens podemos observar sinais de ação e/ou de movimento - dinamismo. Nos locais onde a intervenção humana foi maior conseguimos observar elementos que nos indicam que a paisagem está a ser modificada. Como por exemplo quando se observa construções novas, barcos no mar… Nas paisagens naturais o dinamismo destas pode ser observado pelo movimento dos elementos naturais e ou humanos no espaço e/ou com a análise da paisagem em diferentes datas. Como por exemplo quando se observam ondas no mar,…

A utilização de uma ferramenta digital, como Thinglink, para o estudo de uma paisagem vai permitir aprofundar os conhecimentos sobre a mesma, através construção de hotspots interativos de elementos – com descrições, conceitos, fotos, links, filmes, mapas…

## **Estudo da Paisagem**

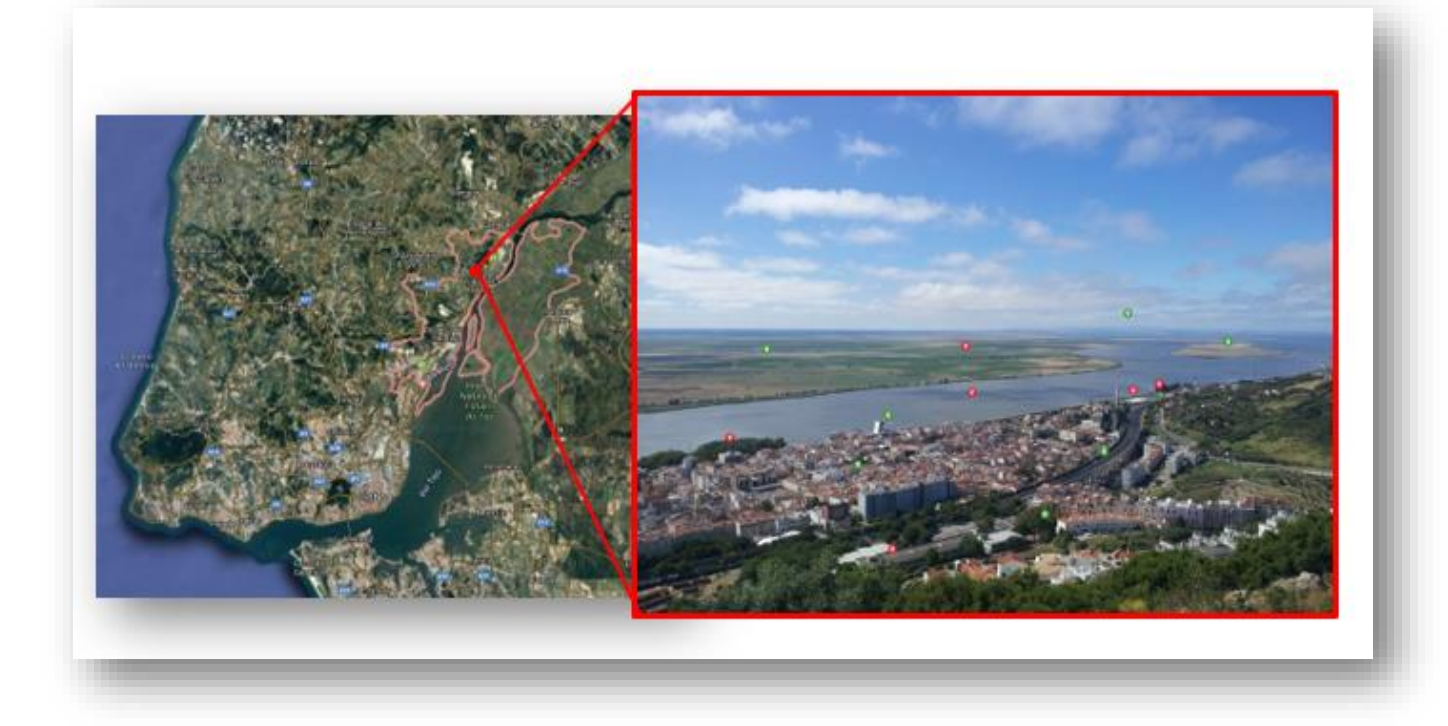

Miradouro do Monte Gordo – Vila Franca de Xira

<https://goo.gl/maps/FNdtRLtCxwcUTVKz7>

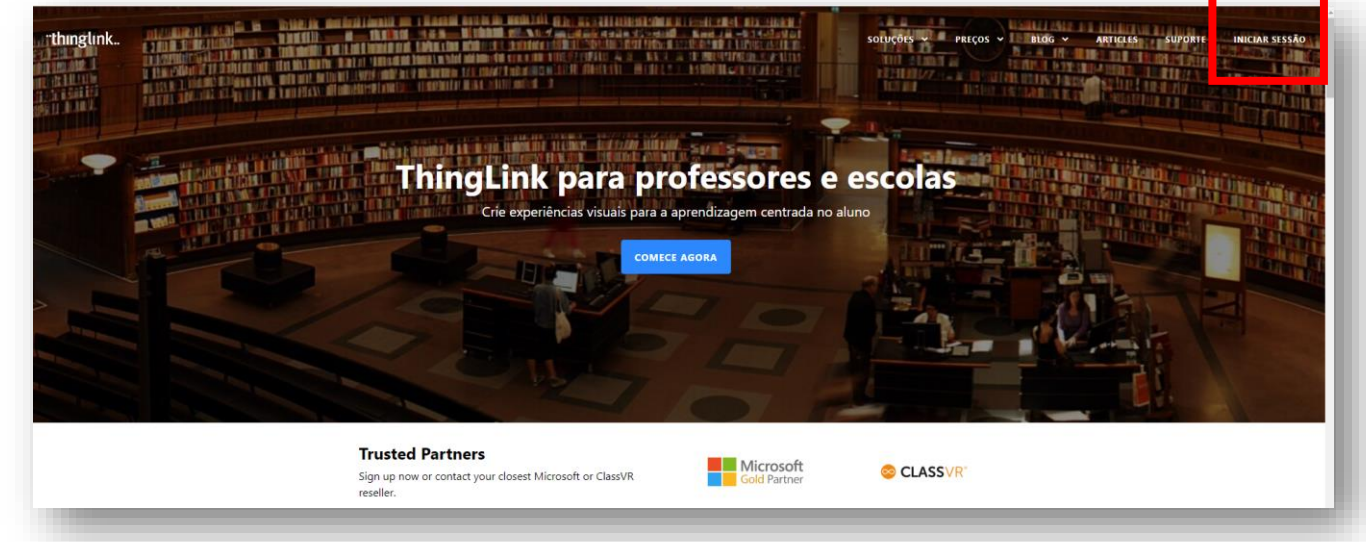

1. Regista-te com o aluno no Thinglink a partir do lin[k https://www.thinglink.com/edu](https://www.thinglink.com/edu)

2. Acede ao lin[k https://www.thinglink.com/card/1282392805569724417 p](https://www.thinglink.com/card/1282392805569724417)ara abrir Thiniglink Monte Gordo.

3. Copia-a e grava-o com o teu nome utilizando a ferramenta de "clonagem".

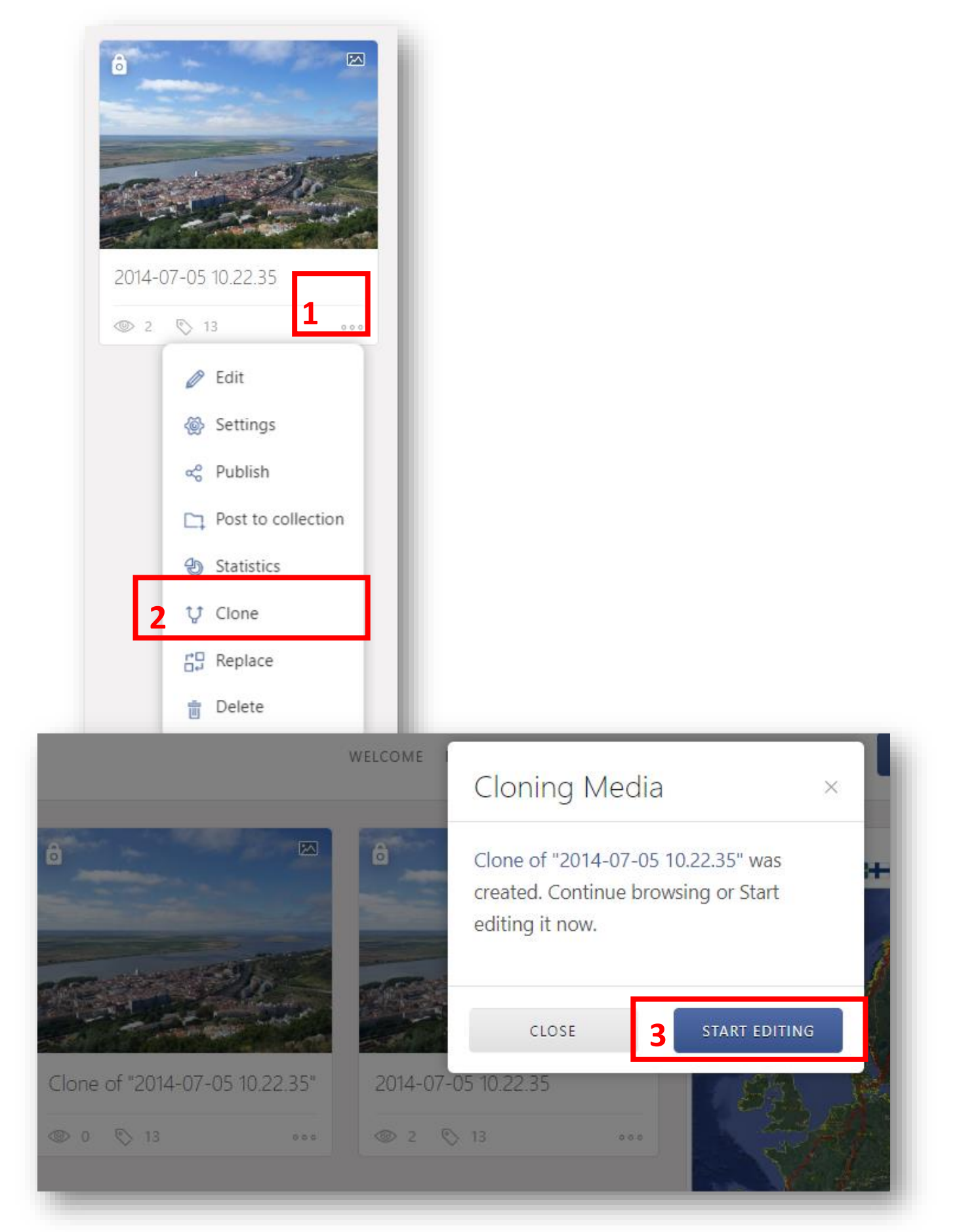

4. Lê as informações que constam nos hotspots verdes.

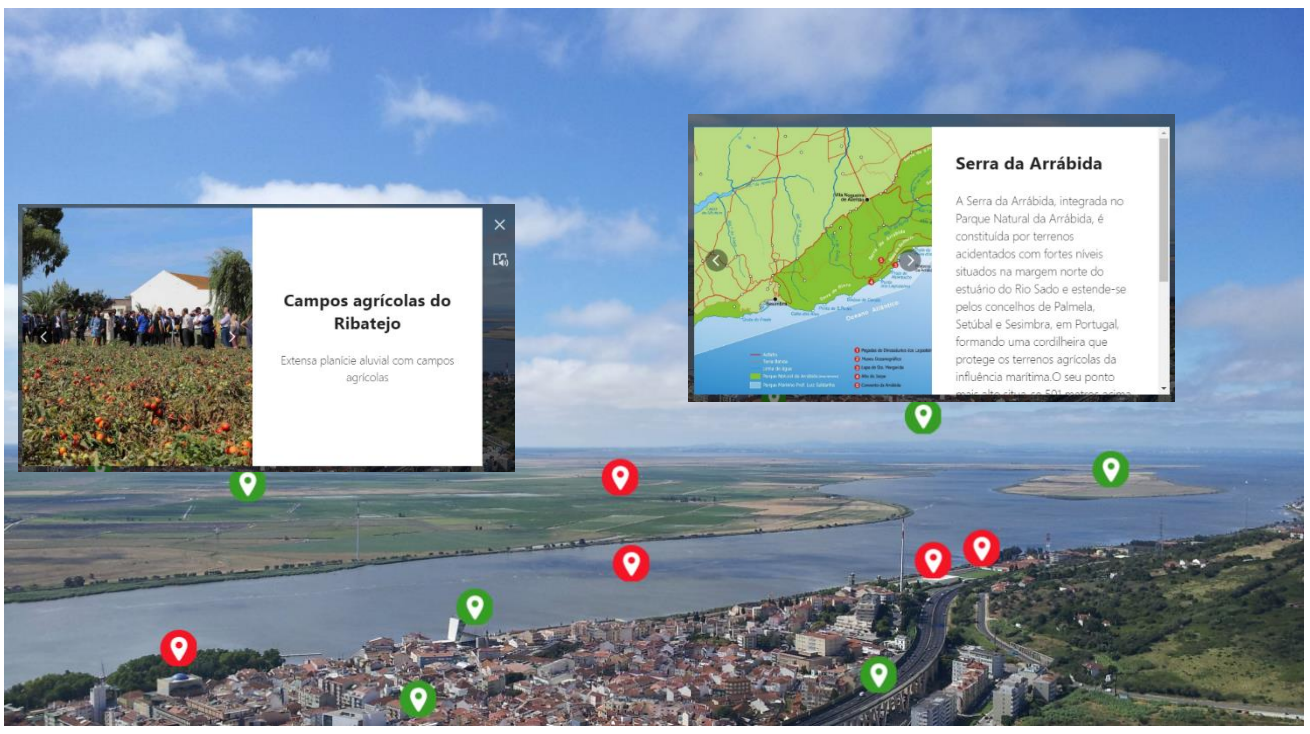

5. Abre os hotspots vermelhos e completa-os.

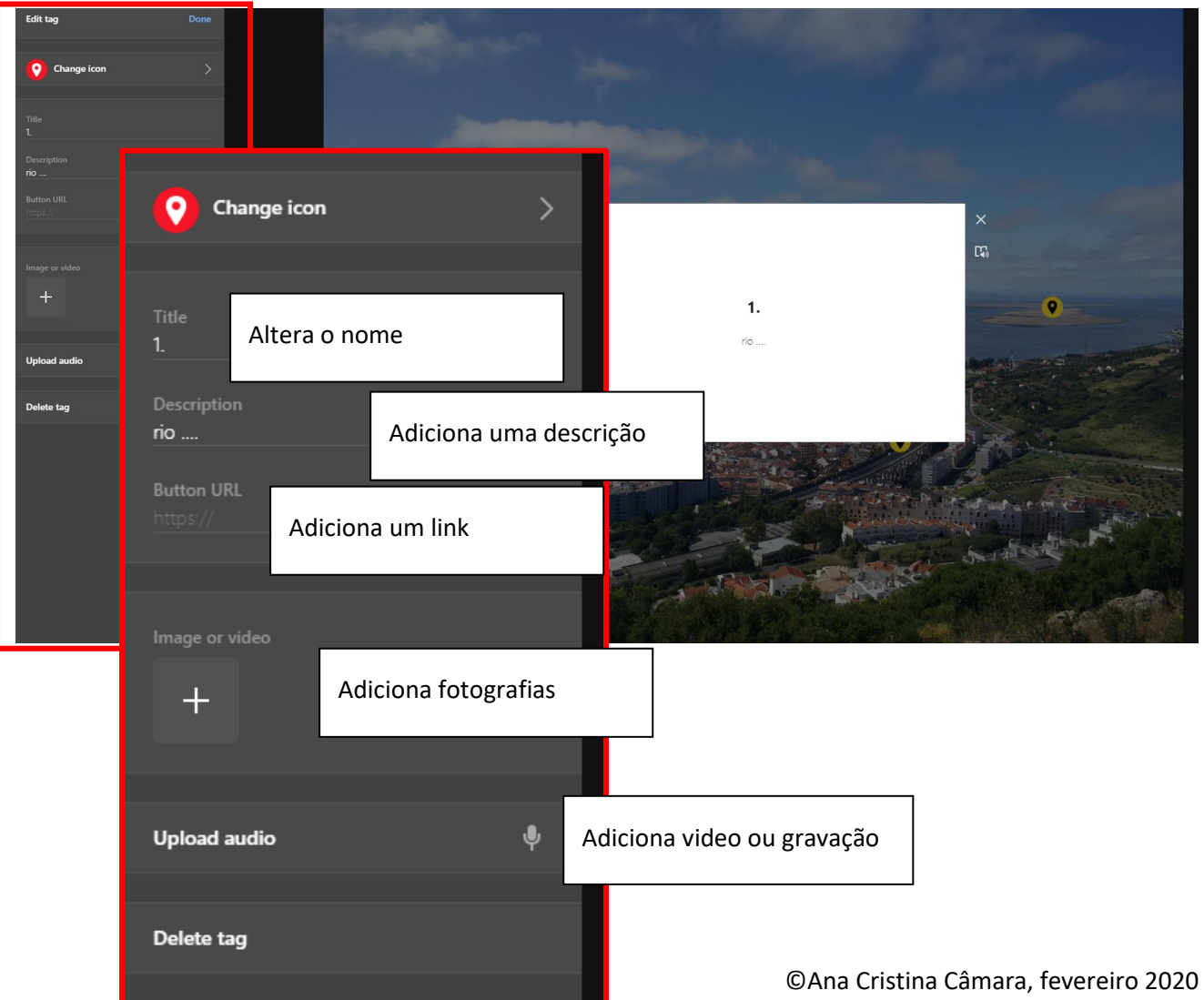

## 6. Grava e prepara o teu Thinglink para partilhar.

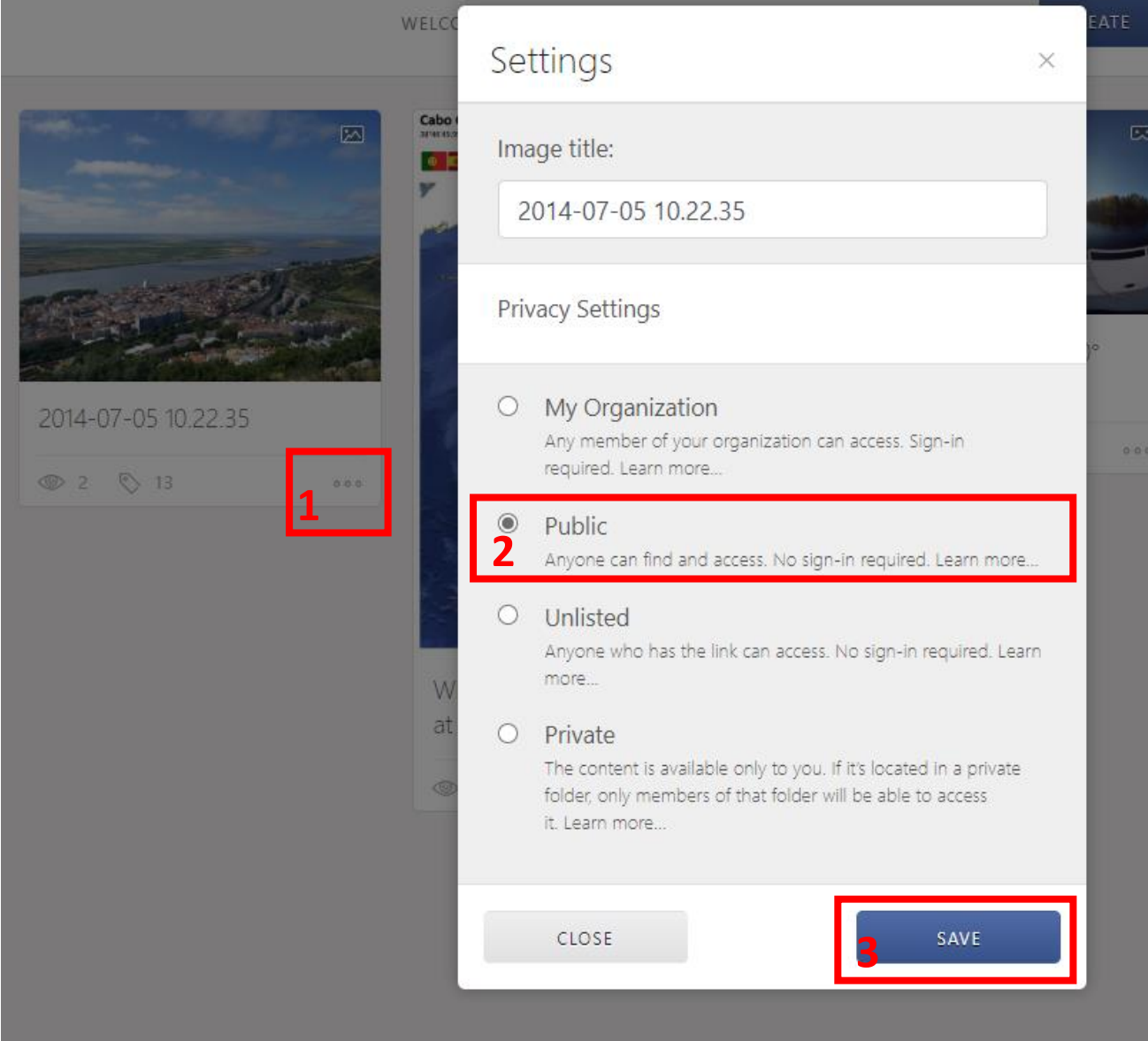

7. Partilha o teu Thinglink utilizando o Shareable link.

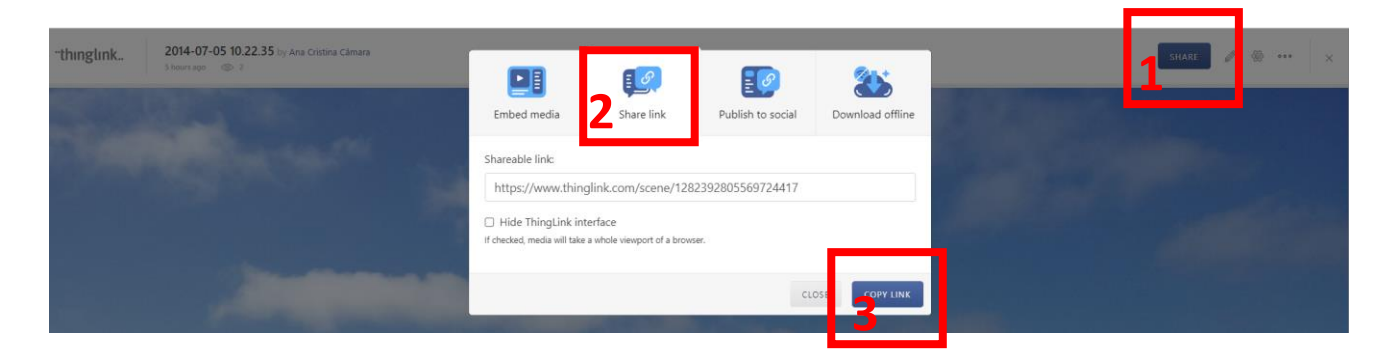

 $\overline{\phantom{a}}$